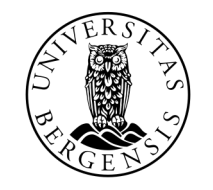

UNIVERSITETET I BERGEN

## INNFØRING I PROGRAMMERING

INF100 VÅR 2024

Torstein Strømme

#### Torstein Strømme

- Emneansvarlig
- Kontor: 404P2 (4. etg. i datablokk på Høyteknologisenteret)
- Fagbrev i elektrofag
- BSc i elektronikk
- MSc og PhD i informatikk
- Jobbet i oljen og i mediebransjen
- Fast ansatt ved UiB siden 2021
- Kan utfordres i bordtennis

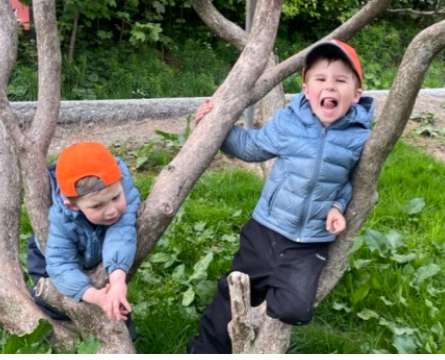

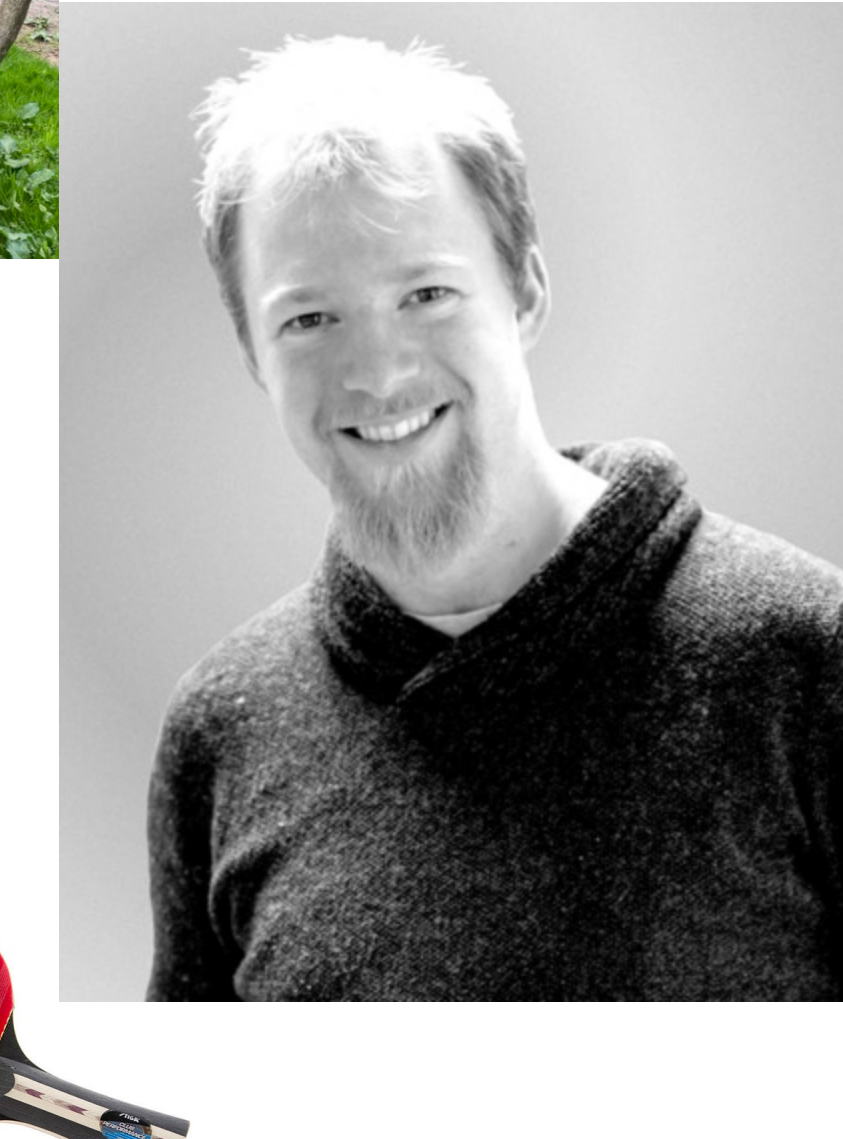

Kristian Teofilovic

- Adminstrator for INF100
	- Tidsfrister
	- Tilrettelegging
- Kontor: 407M2 (4. etg. i datablokk på Høyteknologisenteret)
- Slutter i jobben neste uke

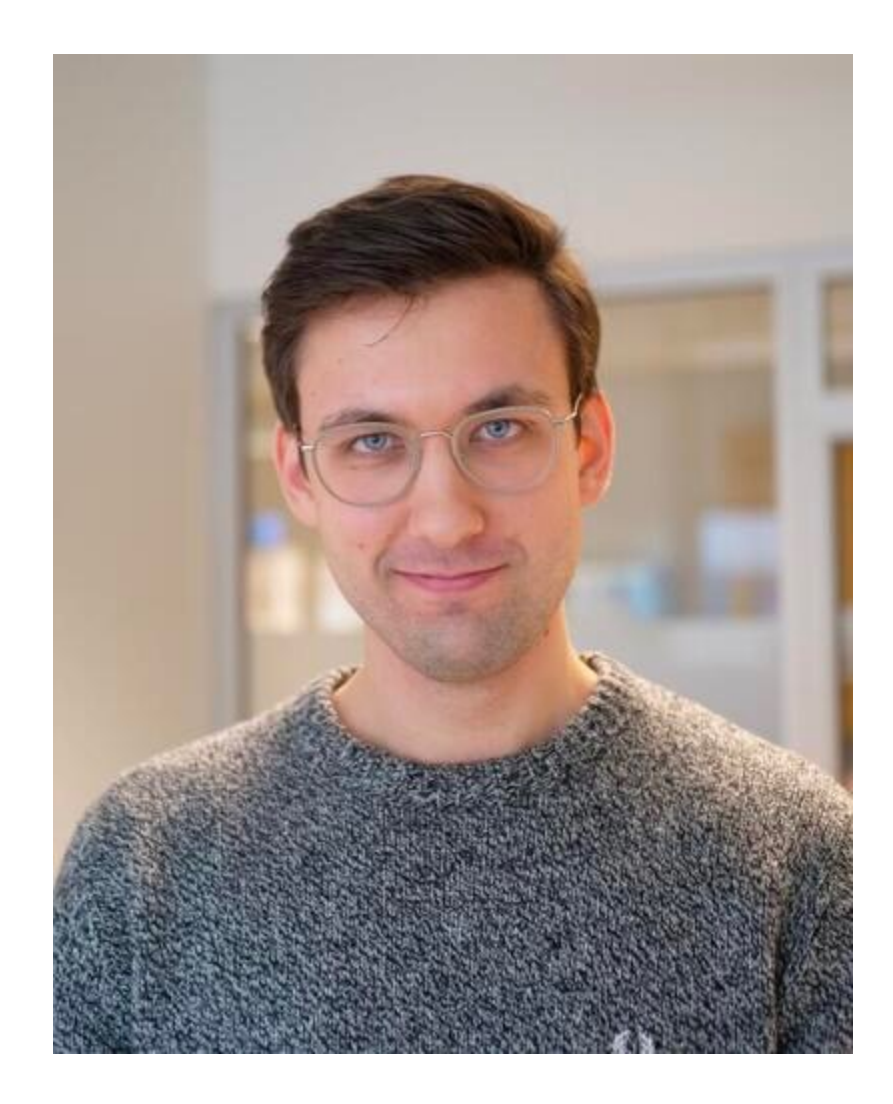

Marte Hauge

- Adminstrator for INF100
	- Tidsfrister
	- Tilrettelegging
- Kontor: 406M2 (4. etg. i datablokk på Høyteknologisenteret)

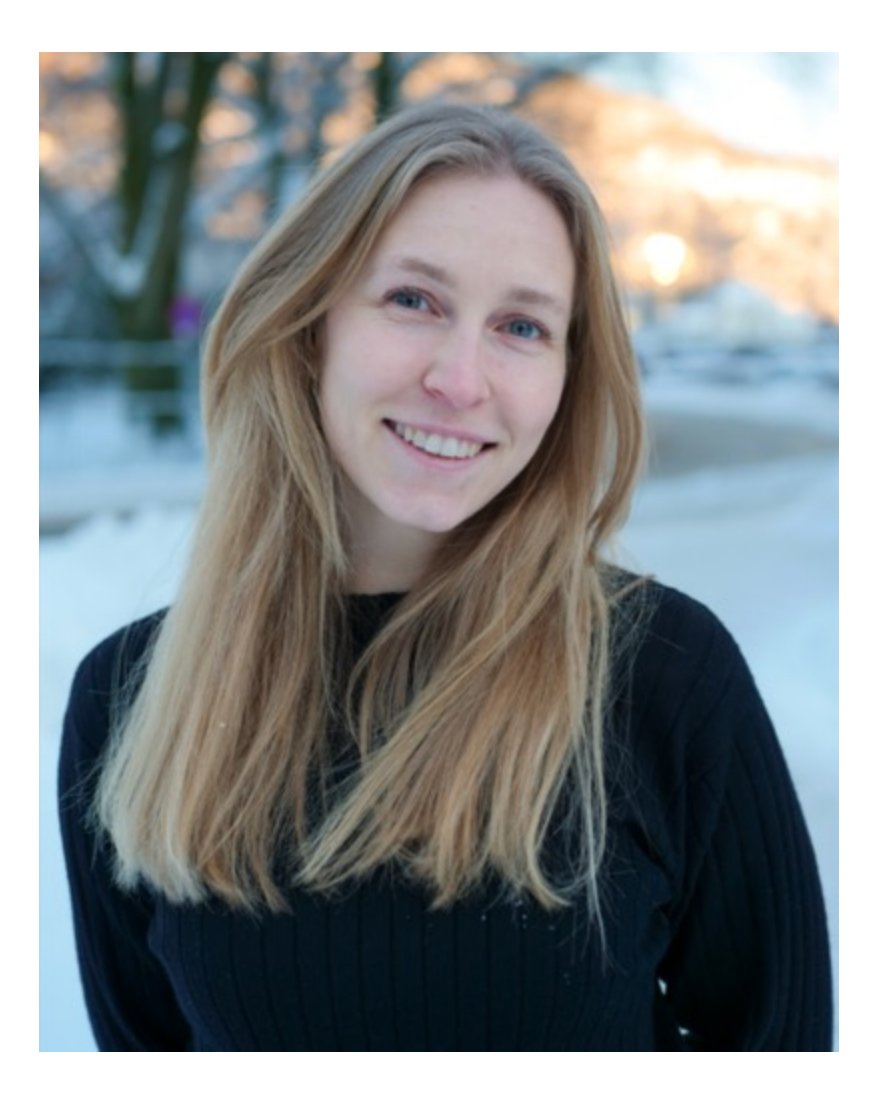

#### Odin Hoff Gardå

- Undervisningsassistent
- Ansvar for automatisk retting
- PhD-kandidat i maskinlæring

#### Hilde Jordal

- Vitenskapelig assistent
- Ansvar for å skrive lab'er

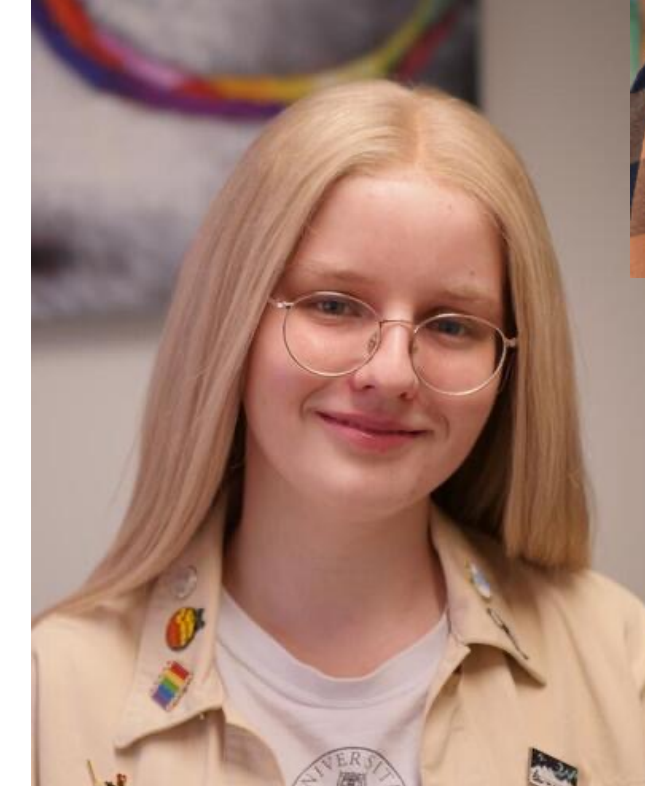

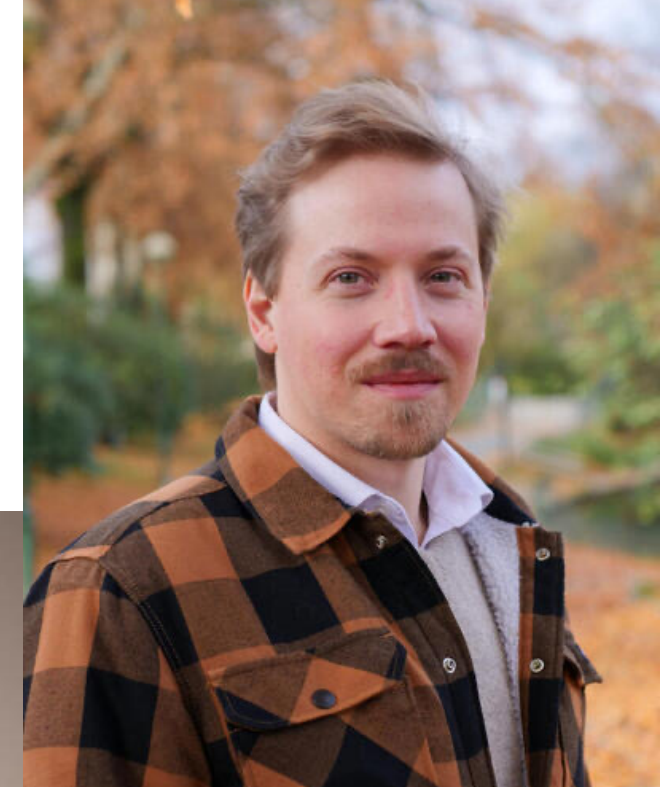

## GRUPPELEDERE

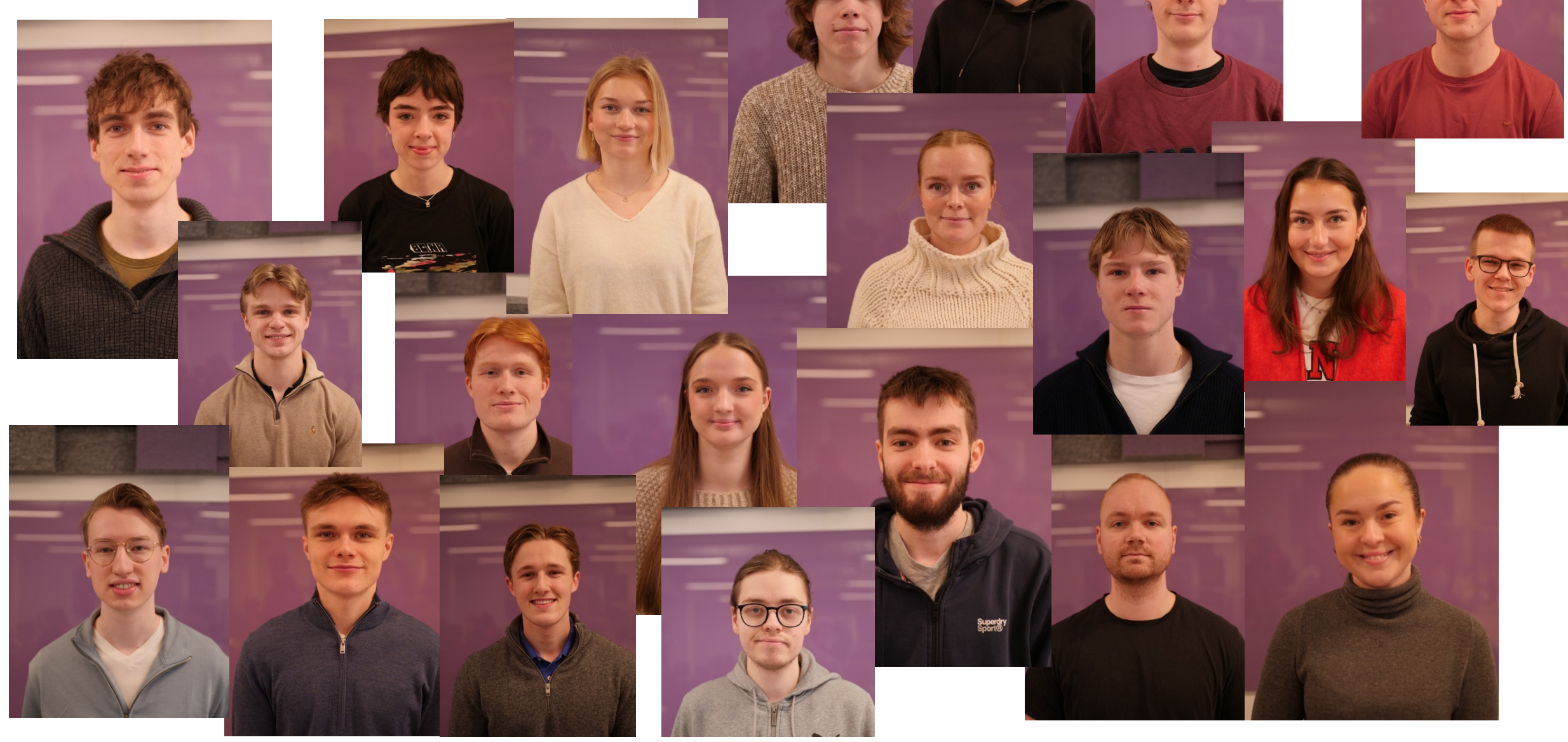

### EN UKE I INF100

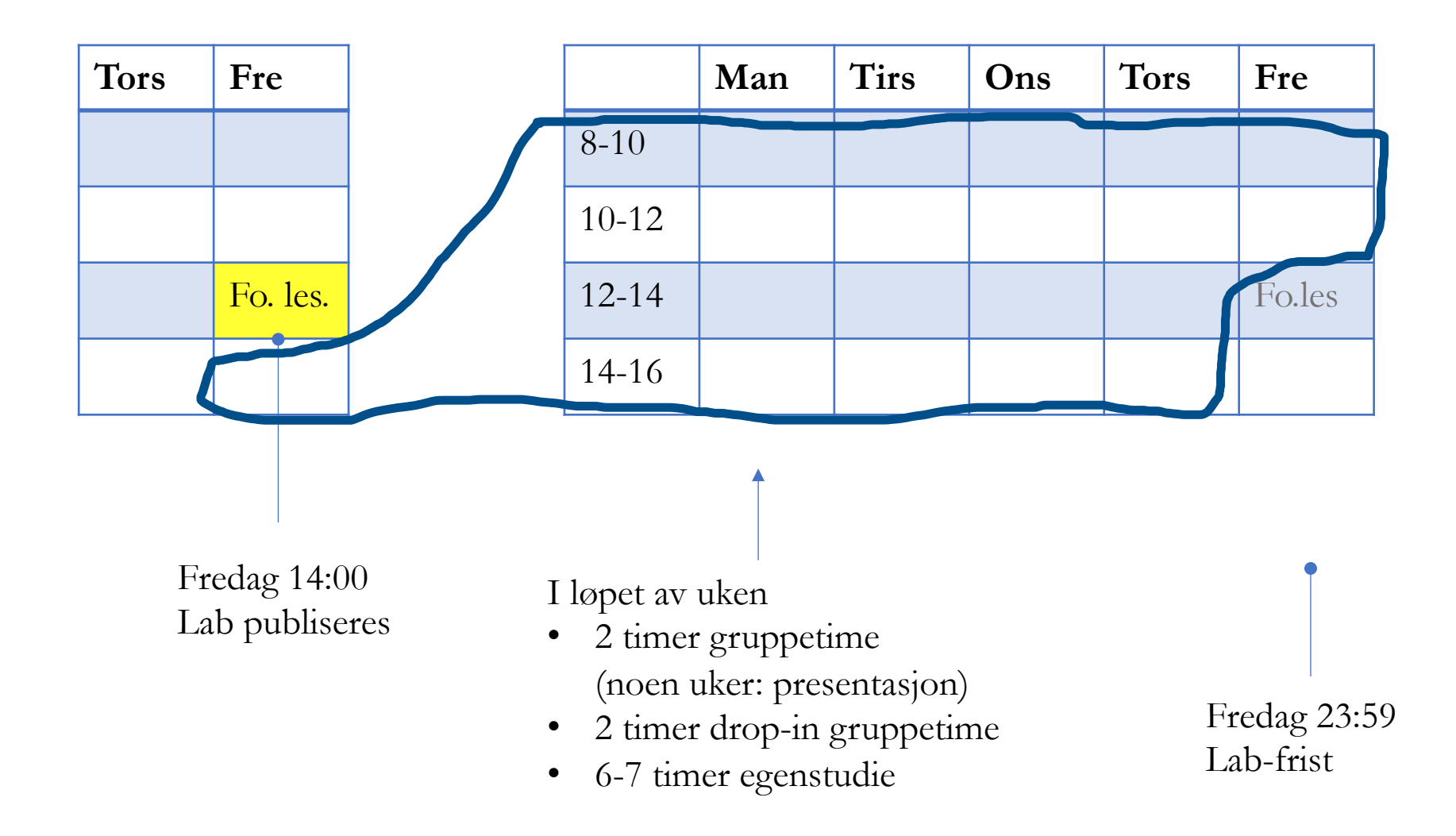

## PLATTFORMER

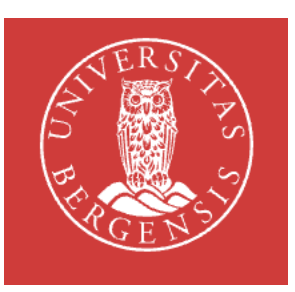

#### mitt.uib.no

- Kunngjøringer
- Oppgaveinnlevering
- Strømming av forelesning
- Opptak av forelesning

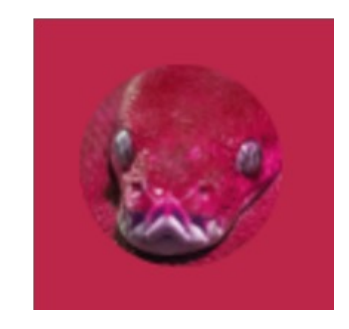

#### inf100.ii.uib.no

- **Kursnotater**
- Oppgavetekster

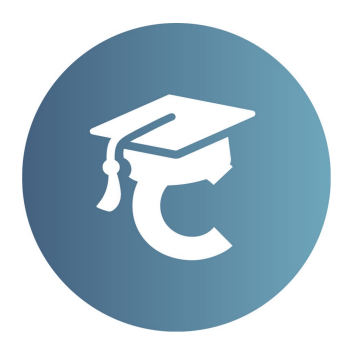

#### CodeGrade

- Automatisk retting av lab'er
- Manuell feedback på lab'er
- Tilgang via mitt.uib.no

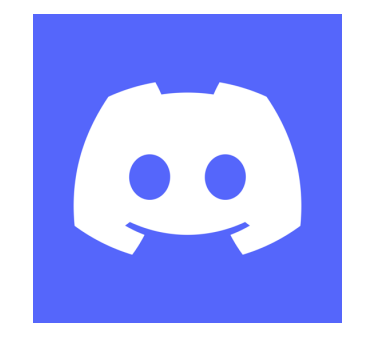

#### Discord

- Spørsmål og svar
- Tips og triks

### ARBEIDSKRAV

- Gjennomføre 2/2 quizer
- Gjennomføre 3/3 presentasjoner
- Bestå 8/8 laber

Ved uforskyldte forhold som sykdom, heimevernsøvelse etc., søk om utsettelse eller fritak til Marte.

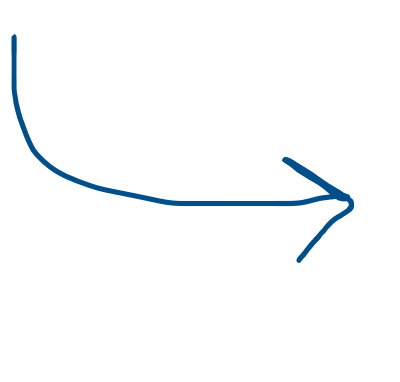

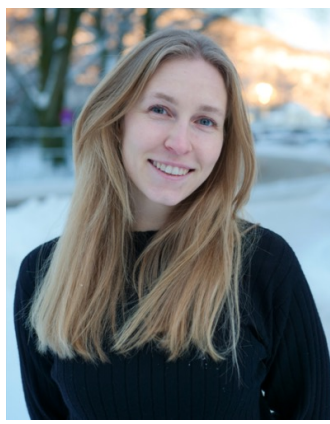

### KOMPETANSEPRØVE

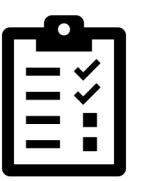

- For deg som allerede kan programmere (altså helt frivillig)
- Automatisk rettet
- Over  $70\% \rightarrow$  telles som beståtte laber 1–6 og beståtte presentasjoner
	- Quiz'er og lab8 er fremdeles påkrevd
- Tirsdag 23. januar kl 16:15 17:15
	- Fysisk oppmøte i Audiotorium A, Allégaten 66
	- Tillatte hjelpemidler: enkel kalkulator, penn og papir
	- Ta med: student-id og egen laptop. Sjekk at Safe Exam Browser virker.

## PRESENTASJONER

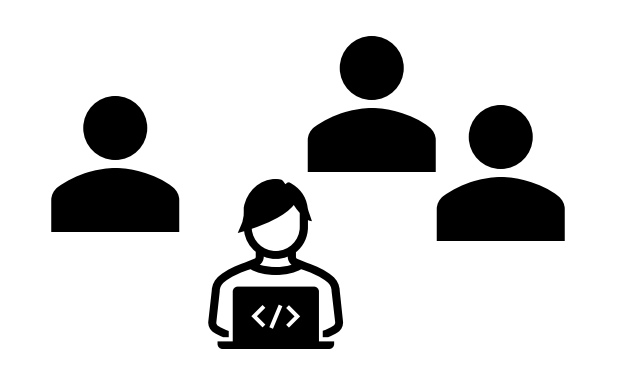

- Tre ganger i semesteret
- Publikum: din gruppeleder + ca 2 medstudenter
- Varighet: 3x10 minutter presentasjon + spørsmål og diskusjon
	- Du skal forberede 3x10 minutter og laste opp slides for alle tre deler
	- Dere trekker tilfeldig hvem som presenterer hvilken del

### LABER

- Obligatorisk del + frivillig del
- Frist: 1 uke

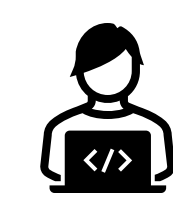

#### SAMARBEID

- Samarbeid er **bra**
- Innleveringer er **individuelle**
	- du må skrive og forstå alt selv

- **Viktig å sitere**
	- samarbeid
	- hjelp man mottar
	- kilder man benytter

husk **fullt navn** når du siterer

#### EKSAMEN

- Lukket digital eksamen
- Alle skrevne hjelpemidler tillatt
- Viktig å sitere kilder

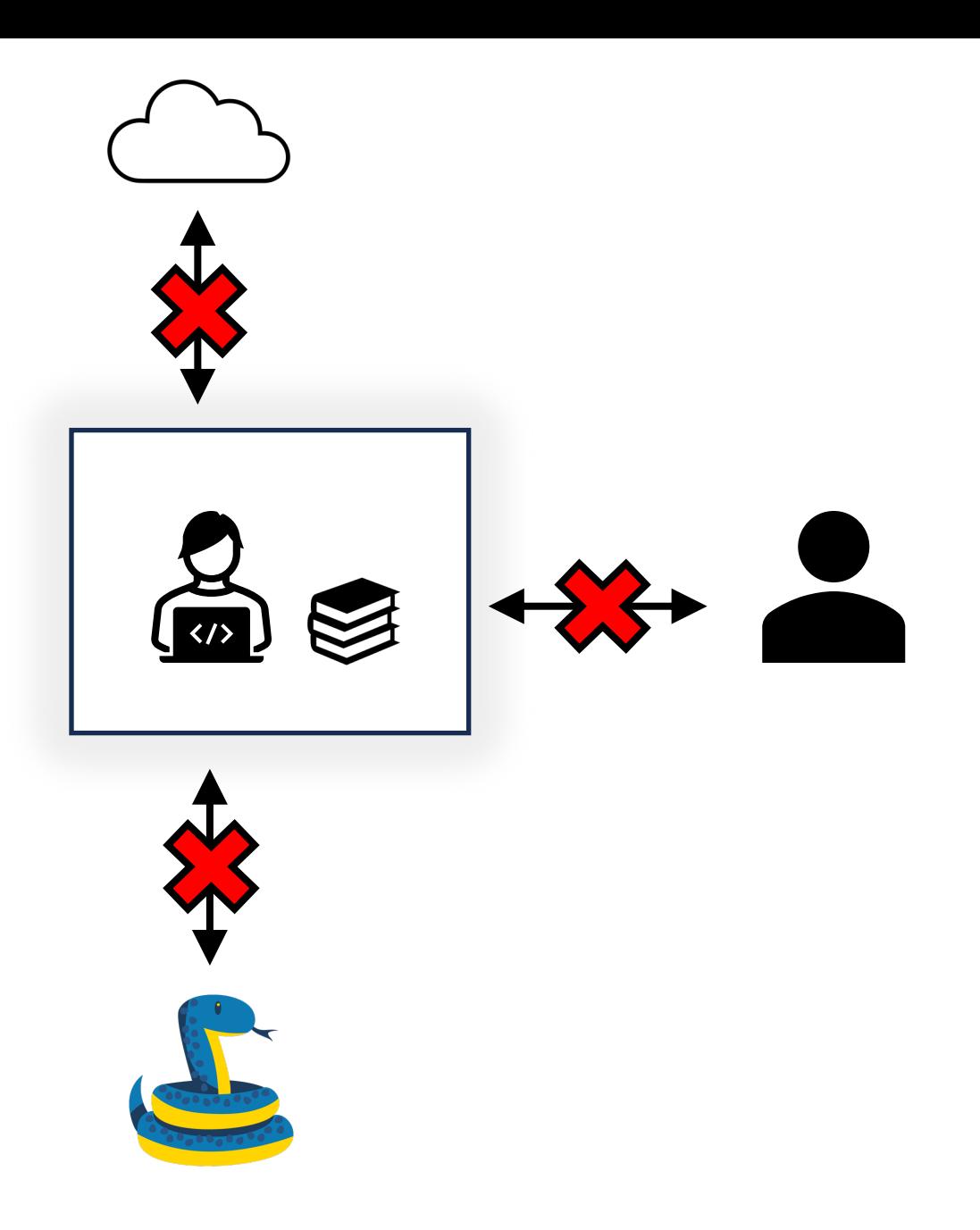

## I DAG

- Hva er programmering?
- Noen eksempler
- Ordbok
- Variabler
- Kodesporing
- Grafikk

## PROGRAMMERING

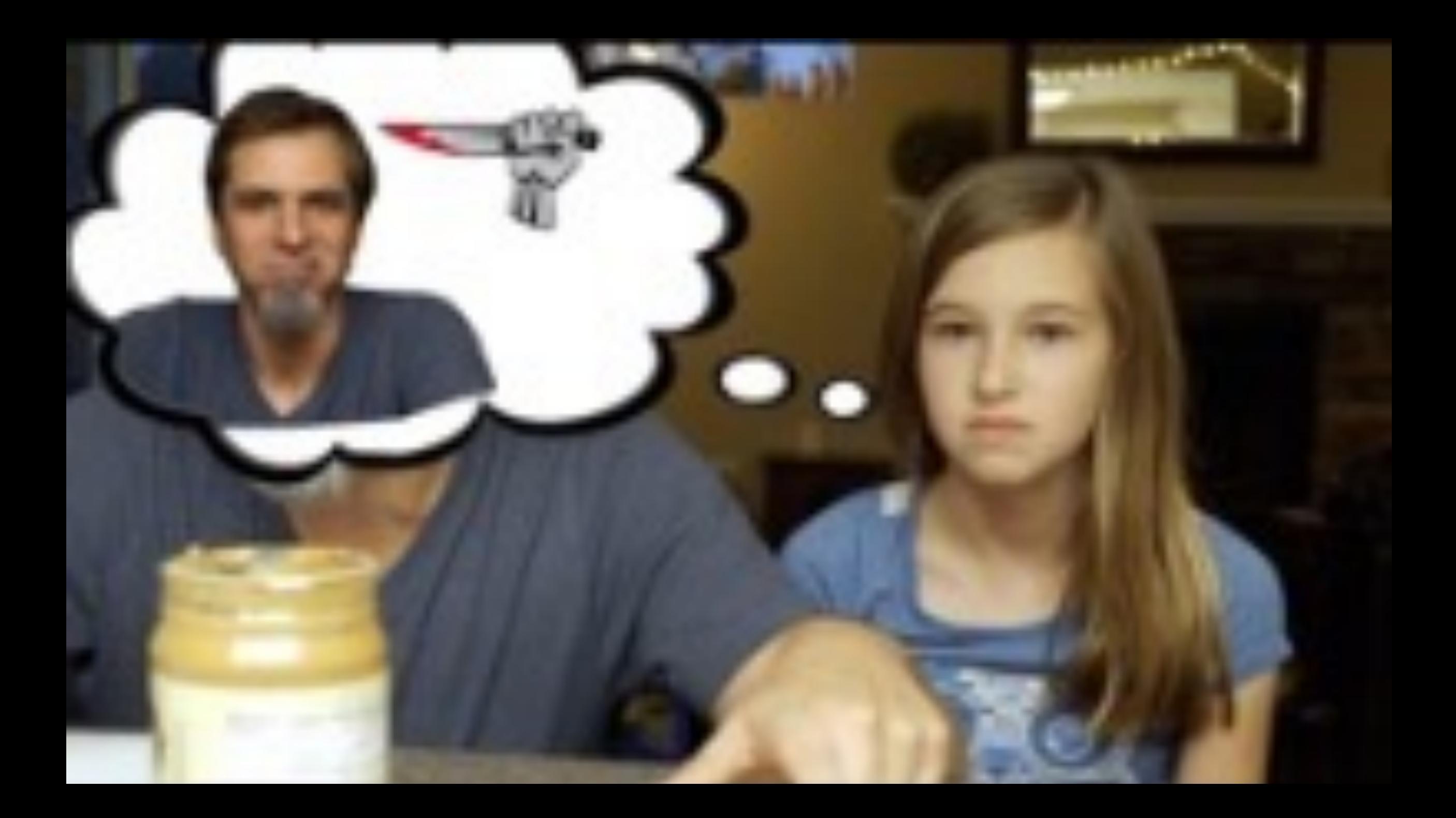

#### PYTHON

PYTHON KILDEKODE PROGRAMMERER

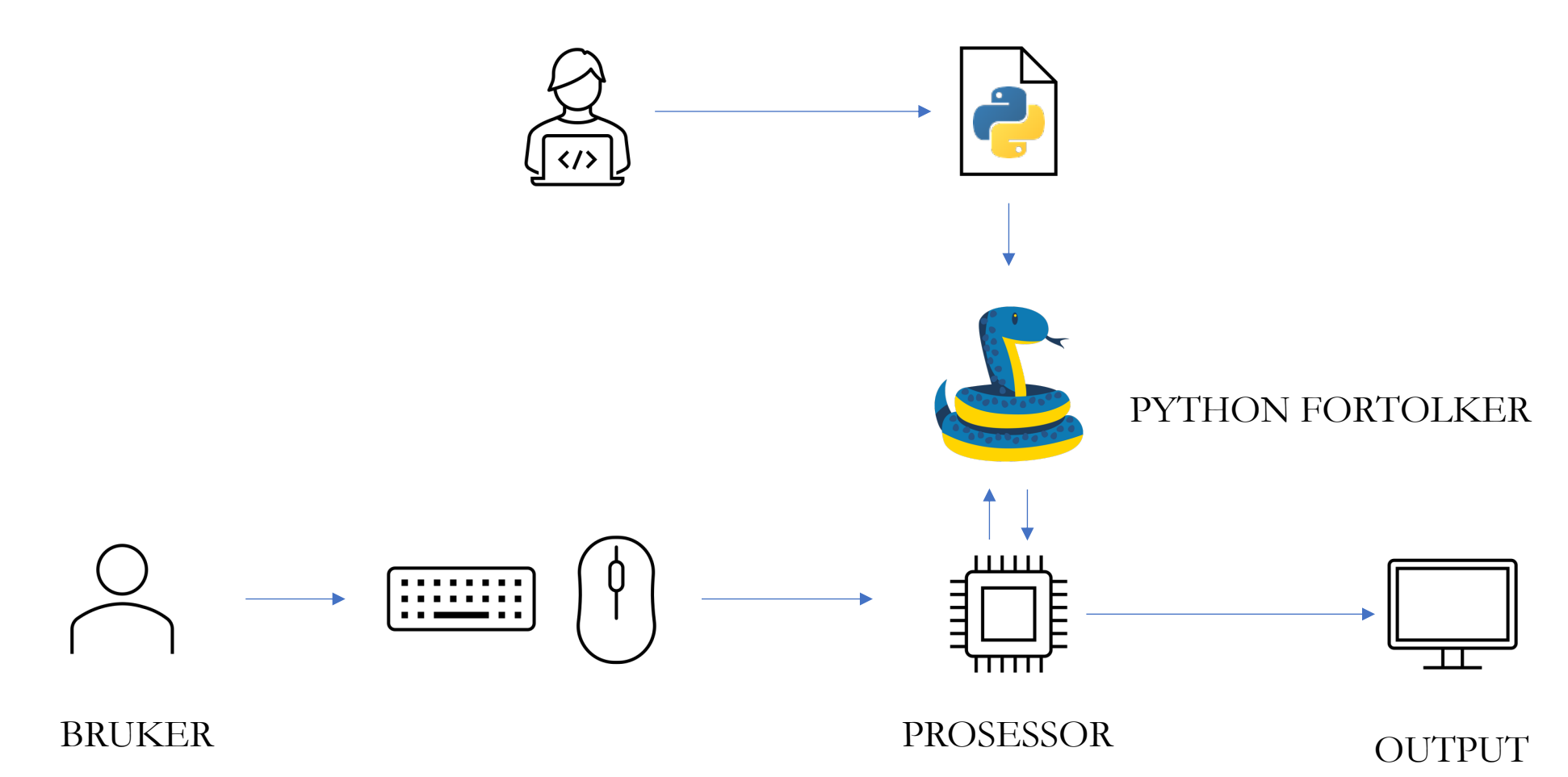

#### LIVEKODING: EKSEMPLER

**setning** (engelsk: statement). Ett «steg» i et program, ofte én linje.

print("Hello World")

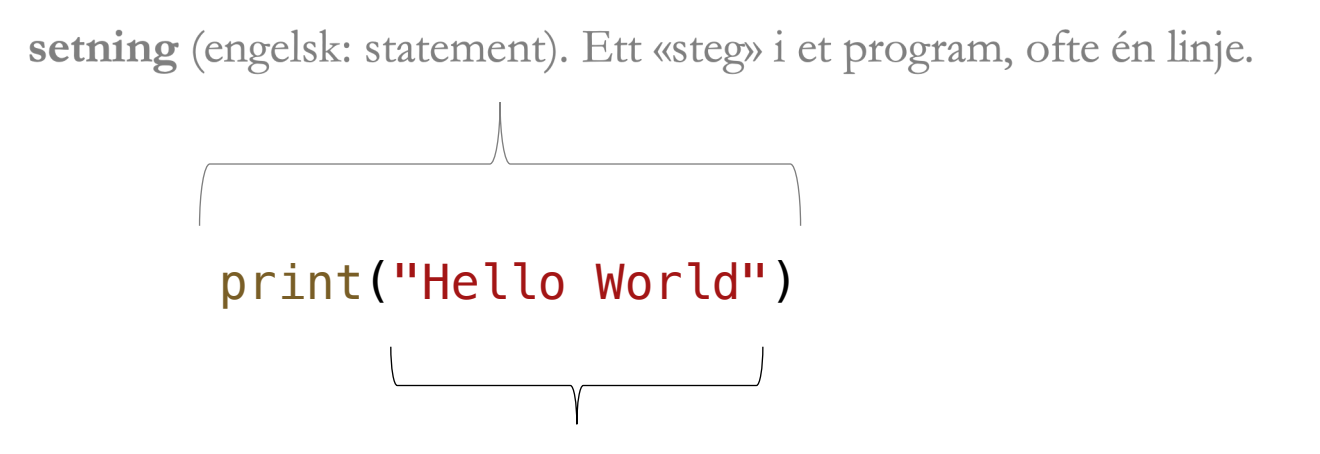

**verdi**. En eller annen form for data som benyttes i programmet.

Eksempler på verdier:

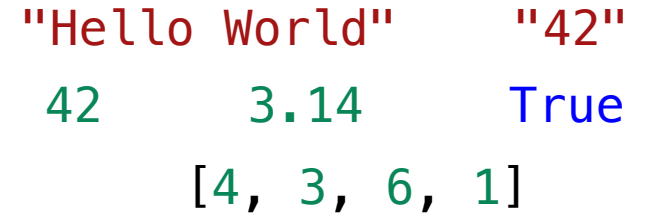

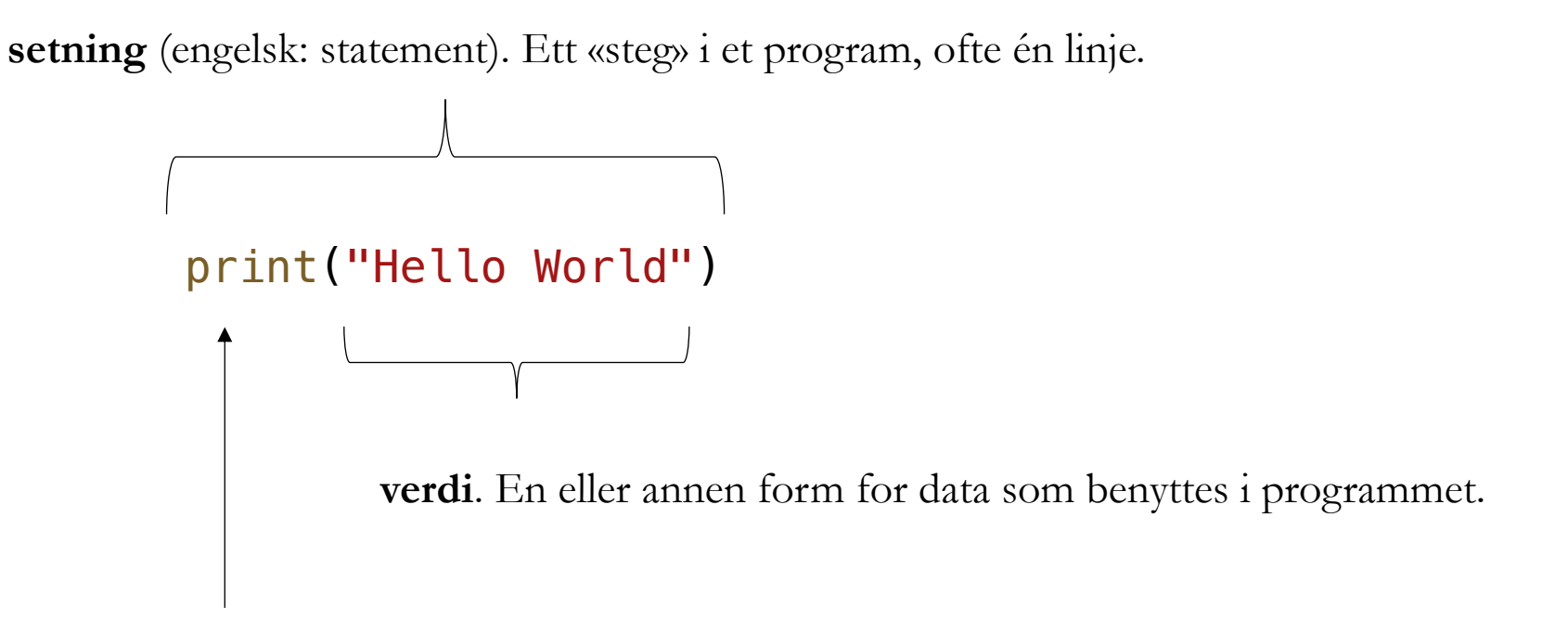

**funksjon**. En «kommando» som kan få noe til å skje.

**uttrykk** (engelsk: expression). Et regnestykke som evaluerer til en verdi.

 $print(42 + 2 * 2)$ 

 $\begin{picture}(180,10) \put(0,0){\line(1,0){10}} \put(10,0){\line(1,0){10}} \put(10,0){\line(1,0){10}} \put(10,0){\line(1,0){10}} \put(10,0){\line(1,0){10}} \put(10,0){\line(1,0){10}} \put(10,0){\line(1,0){10}} \put(10,0){\line(1,0){10}} \put(10,0){\line(1,0){10}} \put(10,0){\line(1,0){10}} \put(10,0){\line(1,0){10}} \put(10,0){\line($ 

**uttrykk** (engelsk: expression). Et regnestykke som evaluerer til en verdi.

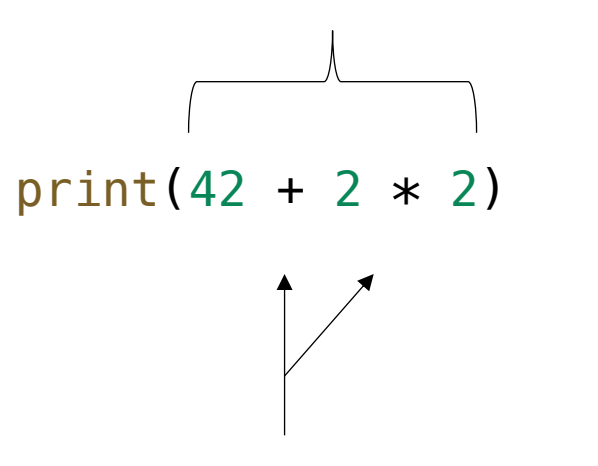

**operasjon**. En måte å kombinere to verdier for å produsere en ny verdi.

Eksempler på operasjoner:

$$
+ - *
$$
 /  $**$  // %

# VERDIER/OBJEKTER

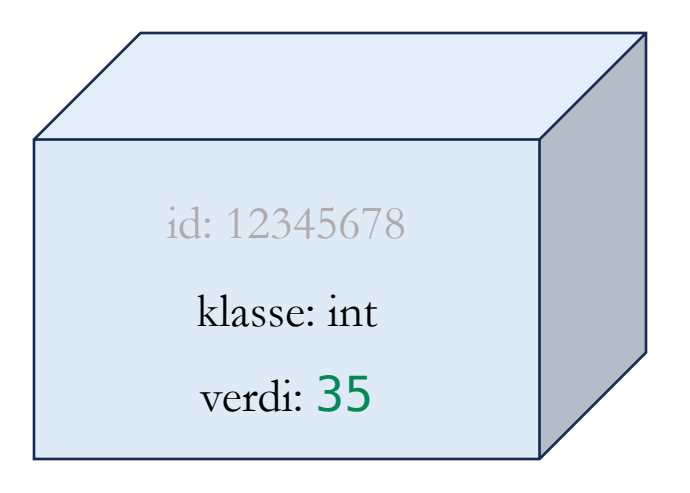

## VERDIER/OBJEKTER

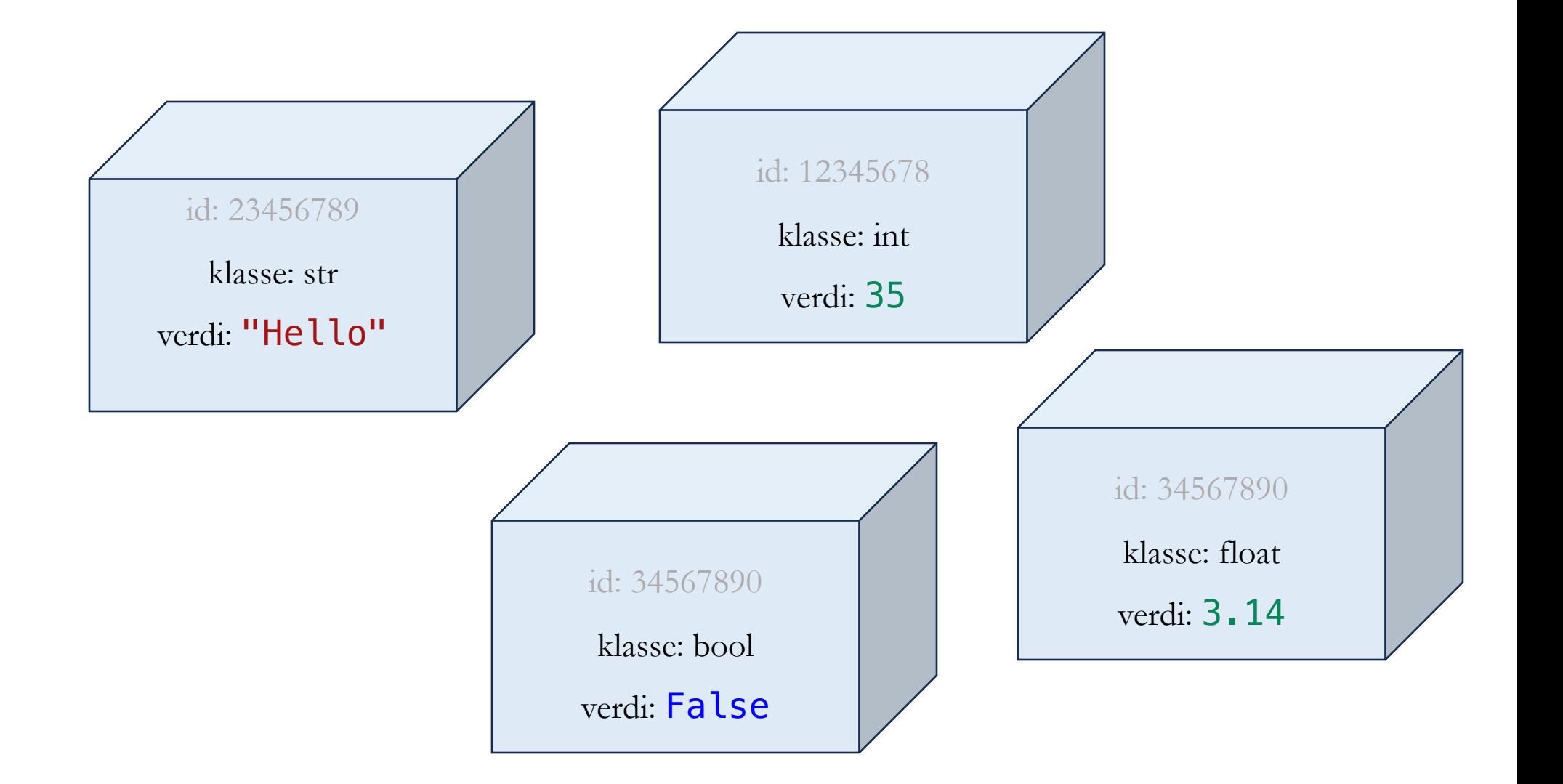

### KLASSEN BESTEMMER OPERASJONEN

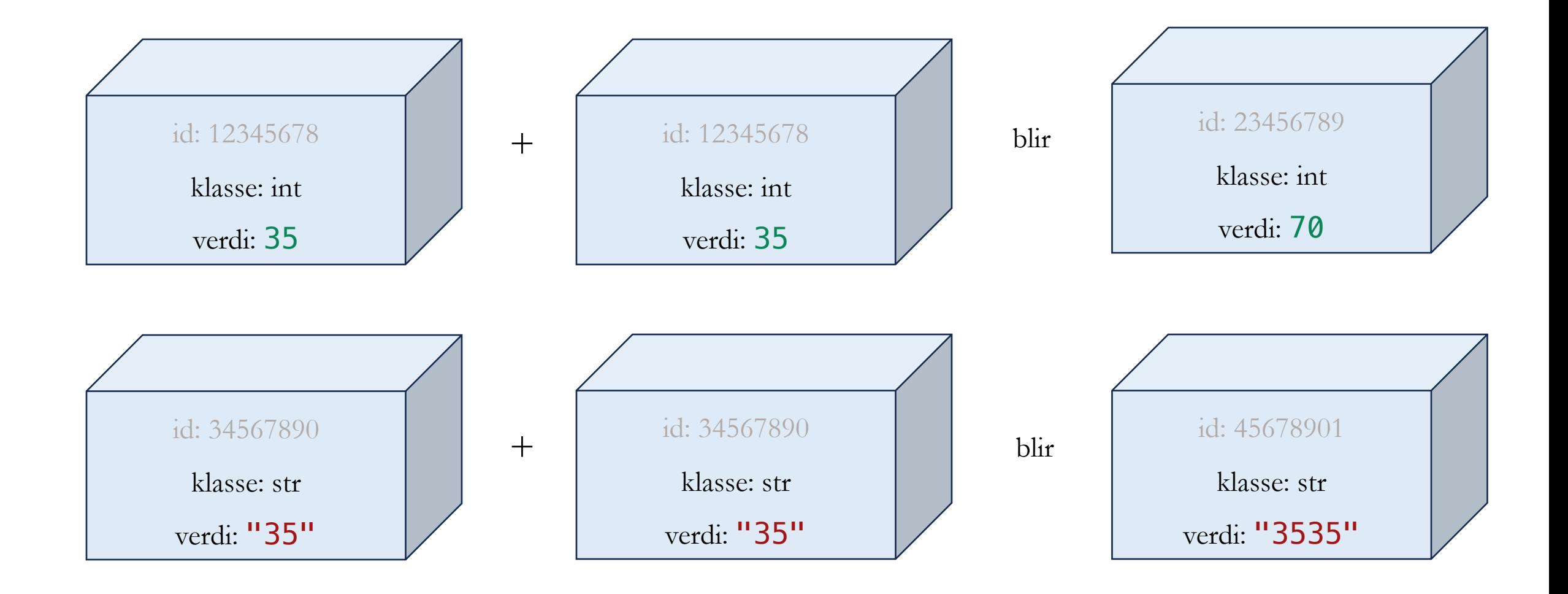

#### KONVERTERING MELLOM TYPER

```
print("Skriv inn første tall")
x = input()
```

```
print("Skriv inn andre tall")
y = input()
```

```
print("Summen av tallene er", x + y) # feil
```
#### KONVERTERING MELLOM TYPER

```
print("Skriv inn første tall")
x = input()
```

```
print("Skriv inn andre tall")
y = input()
```

```
x = int(x)y = int(y)
```
print("Summen av tallene er",  $x + y$ ) # riktig!

#### VARIABLER

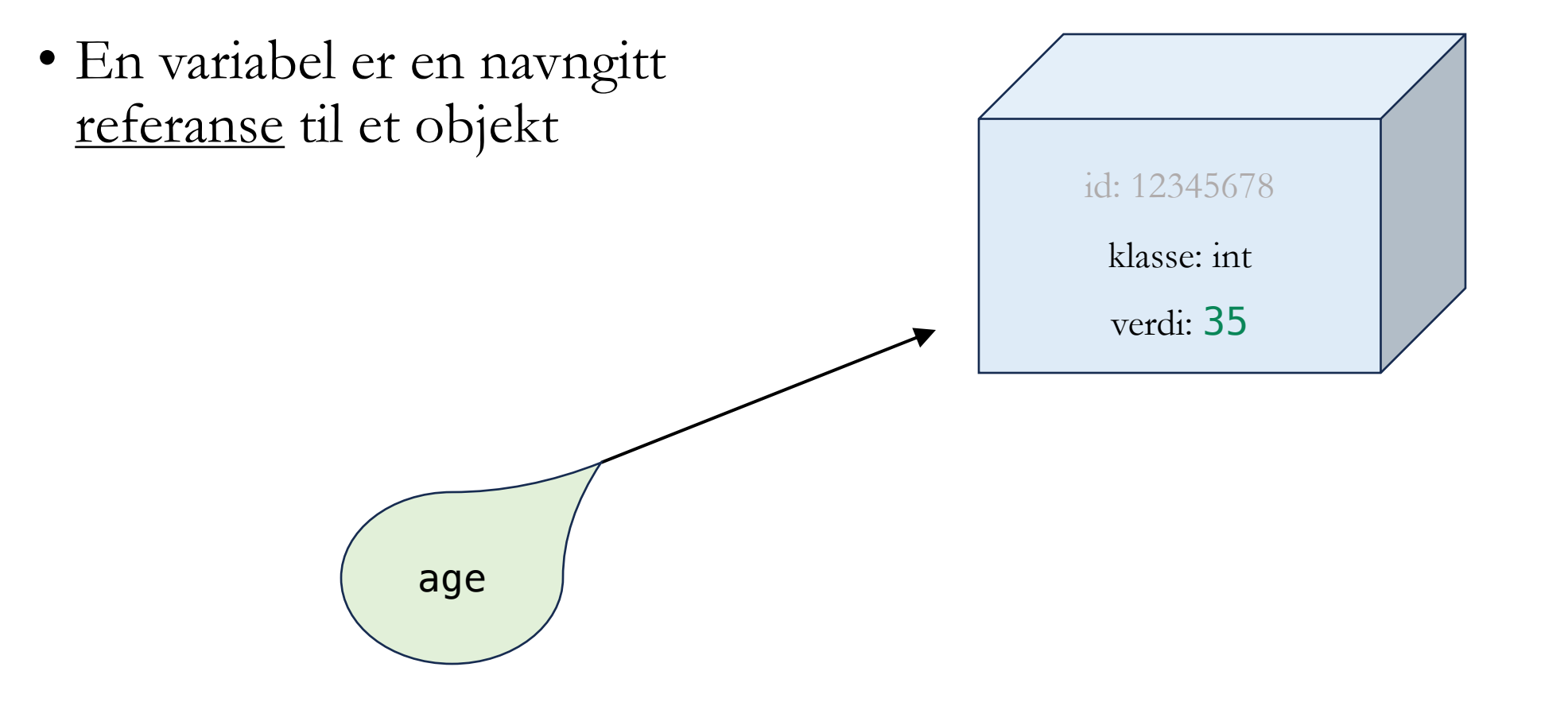

#### VARIABLER

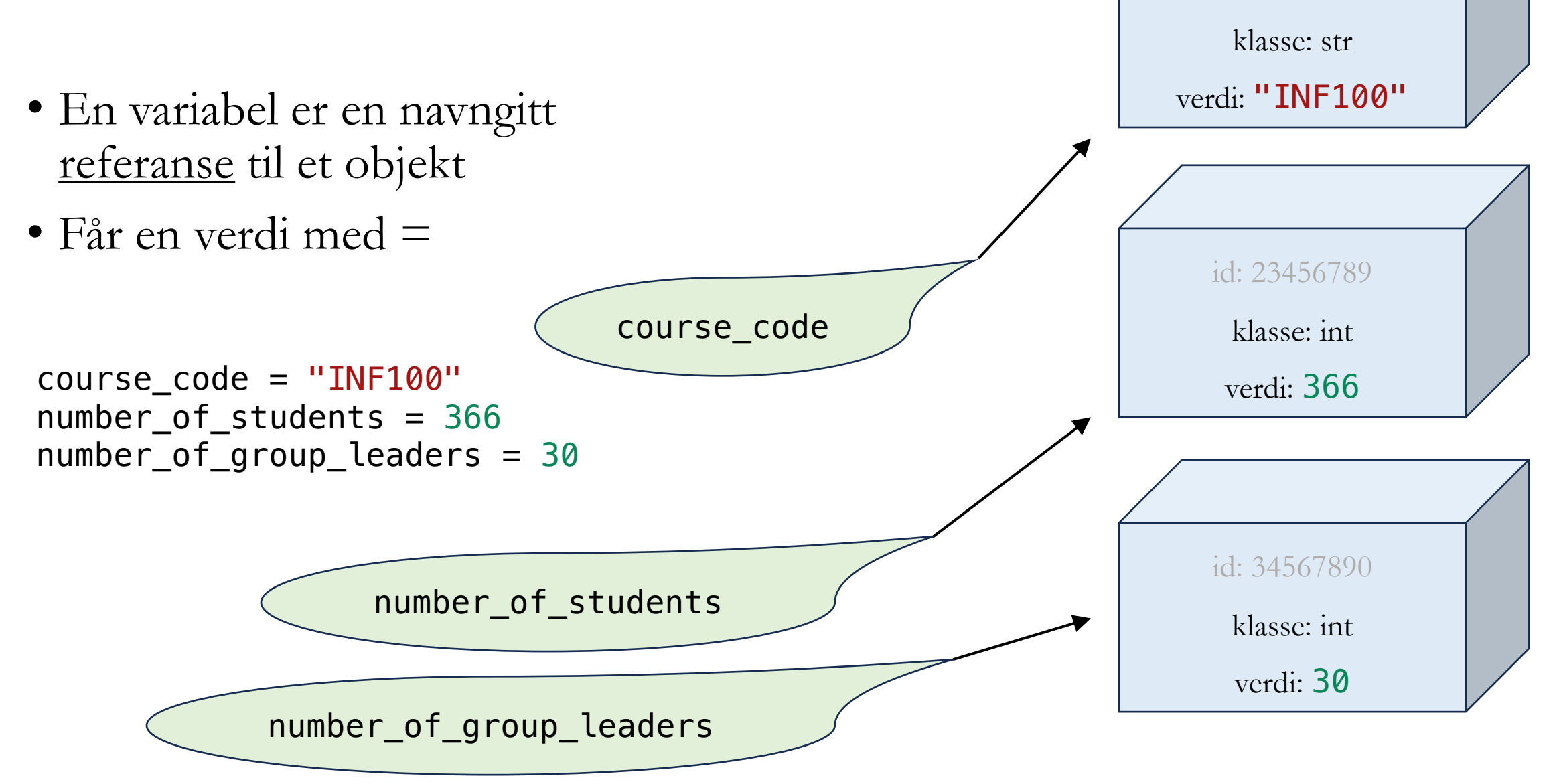

id: 12345678

#### VARIABLER

- En variabel er en navngitt referanse til en en verdi
- Får en verdi med =

```
course_code = "INF100"
number_of_students = 366
number_of_group_leaders = 30
```
• Når en variabel brukes i uttrykk, evaluerer den til verdien den refererer til print(course\_code) # Skriver ut INF100

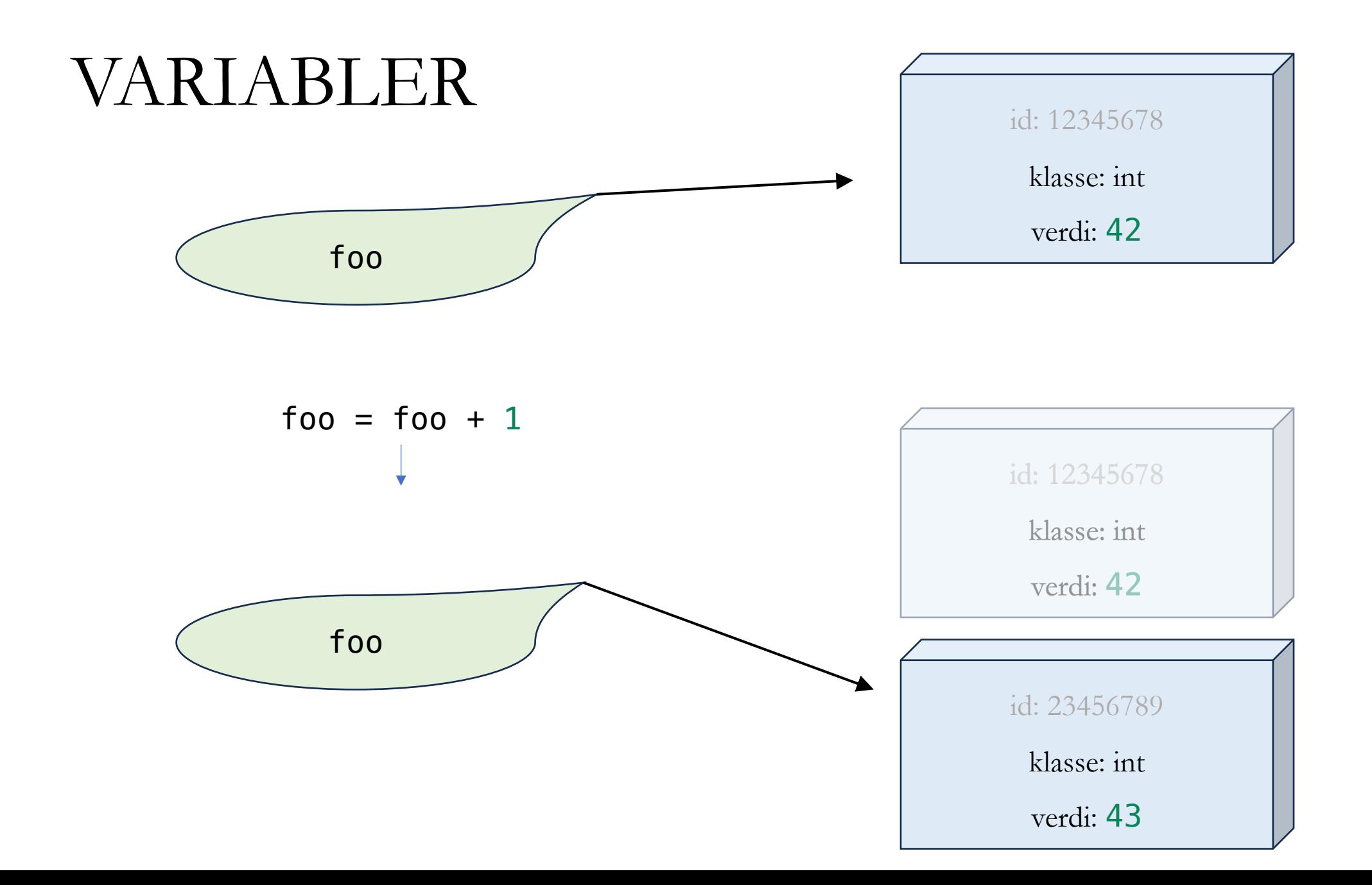

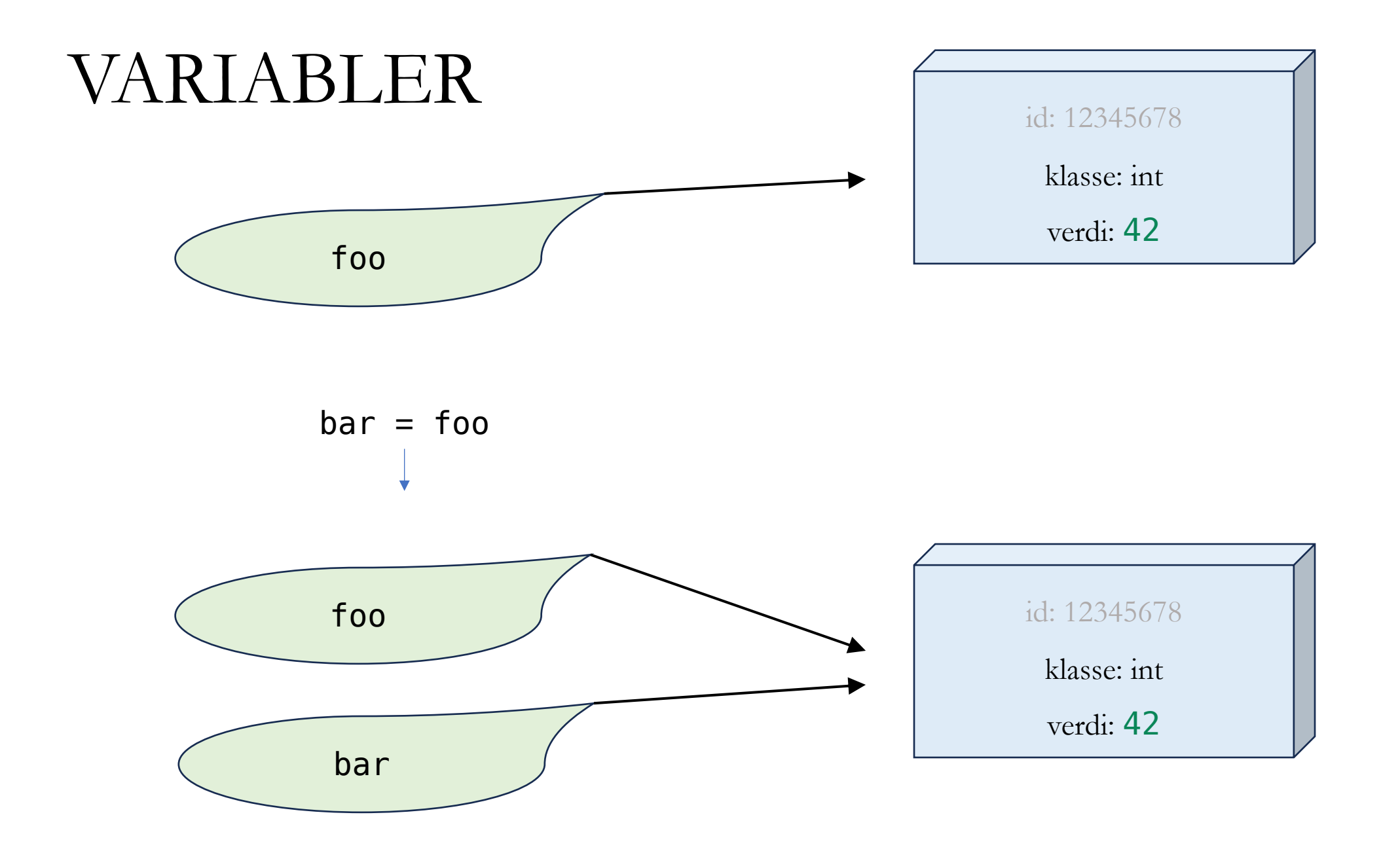

### KODESPORING

- Koden utføres linje for linje
- Forutsi hva som skjer i neste steg

#### KODESPORING: EKSEMPEL

```
balance = 1000org_balance = balance
```
# Første år: 5% rente  $interest_rate = 0.05$  $interest_{amp} = balance * interest_{rate}$  $balance = balance + interest_{amount}$ 

# Andre år: 10% rente  $interest_rate = 0.10$  $interest_{amp} = balance * interest_{rate}$  $balance = balance + interest_{amount}$ 

 $difference = balance - org_balance$ print(f"Etter to år har du tjent {difference} kr i renter")

#### KODESPORING

#### $balance = 1000$ org\_ba<del>lance = balance</del> # Førs $1$ intere $\frac{1}{2}$ intere $\frac{2}{5}$  interested to  $\frac{1000}{2}$  .  $\theta$ .  $\theta$ .  $\$ balanc $\frac{5}{2}$ # Andr $_7$  $intere$  $\text{integer } 10$   $\qquad \qquad \text{0.1}$ balanc $\overline{11}$ differ $15$ print ( $\frac{16}{16}$ **linje balance org\_balance interest\_rate interest\_amount difference print** 1000 1000  $5$  0.05 6 50.0  $1050.0$ 10 0.1 11 105.0 12 1155.0  $15$  155.0 Etter to år har du tjent 155.0 kr i renter

## GRAFIKK

- Hvorfor grafikk?
	- **Visuell forståelse av programmering**
	- Kan lage ekte applikasjoner
	- Lett å vise frem
	- Gøy

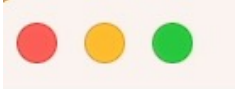

GRAFIKK

• Om noen uker:

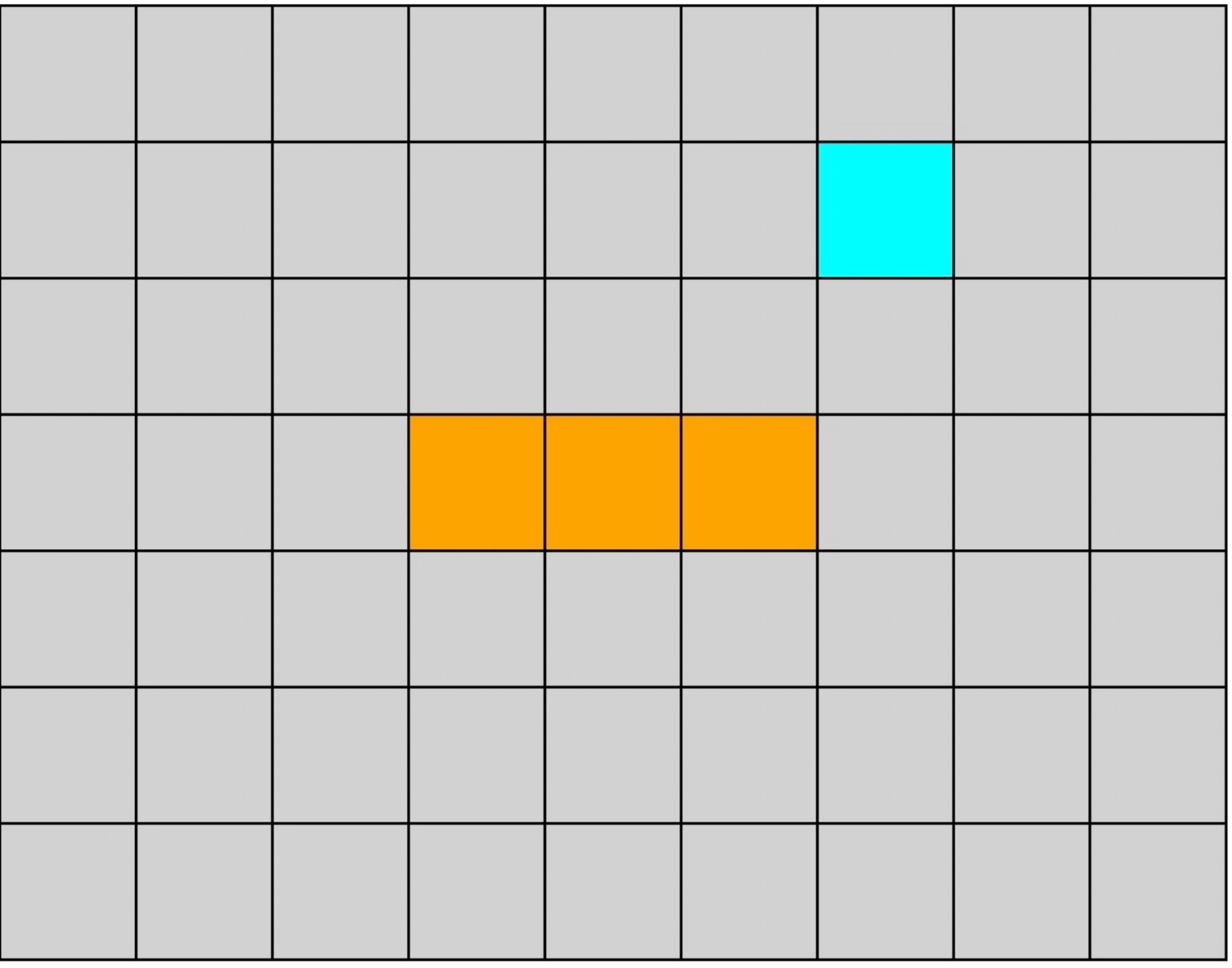

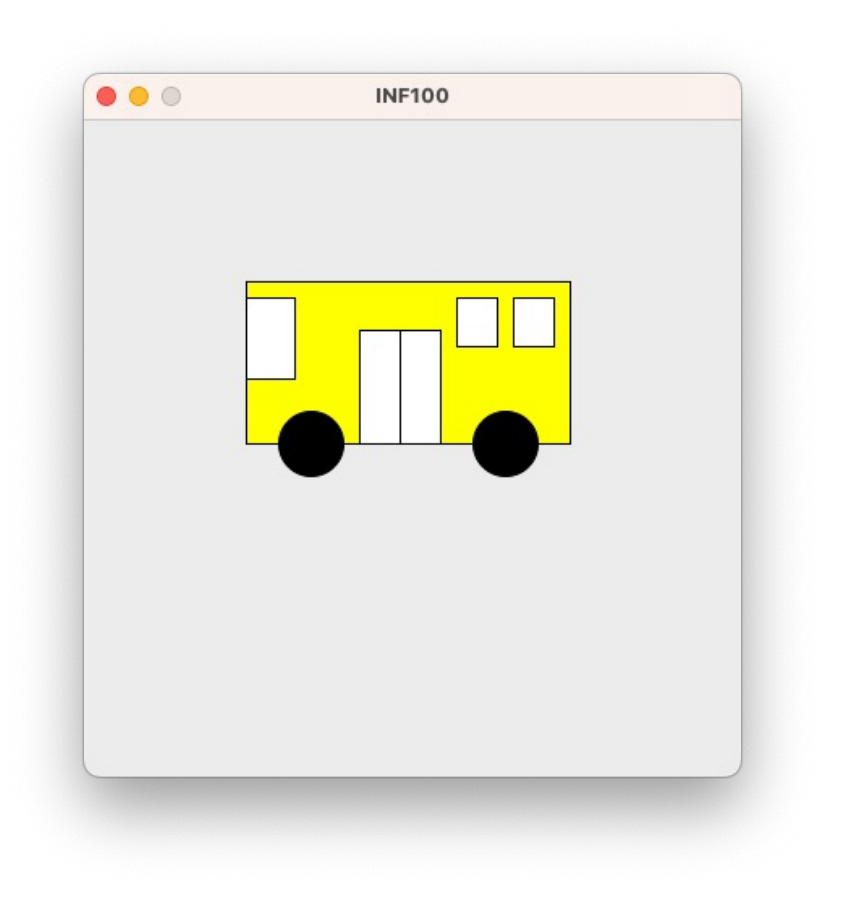

GRAFIKK<br>from uib inf100 graphics.simple import canvas, display

#### # Bus body

canvas.create\_rectangle(100, 100, 300, 200, fill="yellow")

#### # Wheels

canvas.create\_oval(120, 180, 160, 220, fill="black") canvas.create\_oval(240, 180, 280, 220, fill="black")

#### # Windows

canvas.create\_rectangle(100, 110, 130, 160, fill="white") canvas.create\_rectangle(230, 110, 255, 140, fill="white") canvas.create\_rectangle(265, 110, 290, 140, fill="white")

#### # Door

canvas.create\_rectangle(170, 130, 220, 200, fill="white") canvas.create\_line(195, 130, 195, 200, fill="black")

display(canvas)

### **GRAFIKK**

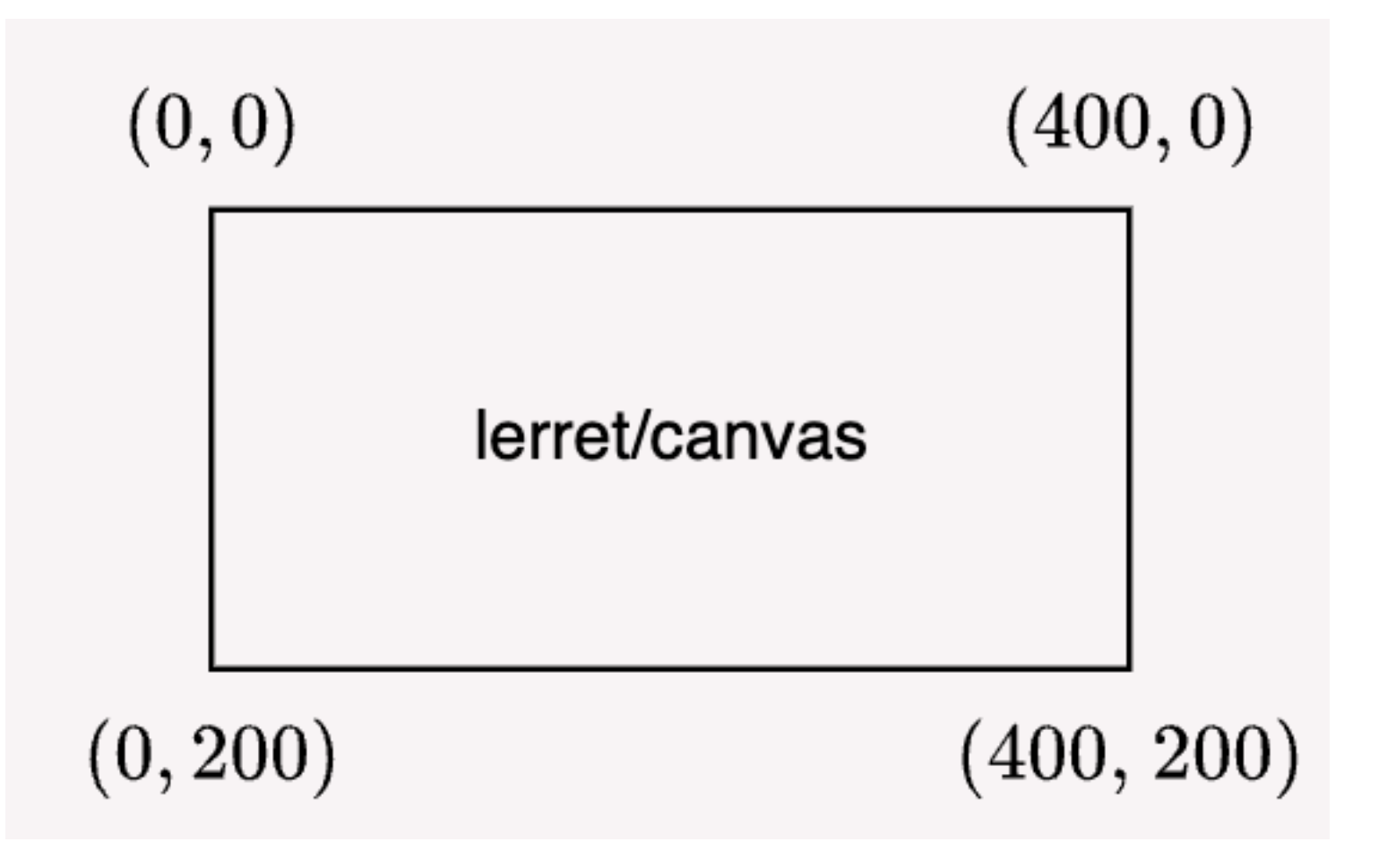